# **Handige Tips**

### **Verwijderde agenda items en e-mailberichten terugzetten**

Wanneer u foutief verwijderde items (agenda of mail) wilt herstellen dan is dat mogelijk.

#### **Stap 1:**

Login op onze OutlookWebApp omgeving [\(https://hosted.secureonline.nl/](https://hosted.secureonline.nl))

#### **Stap 2:**

#### Klik met uw rechtermuisknop op verwijderde items

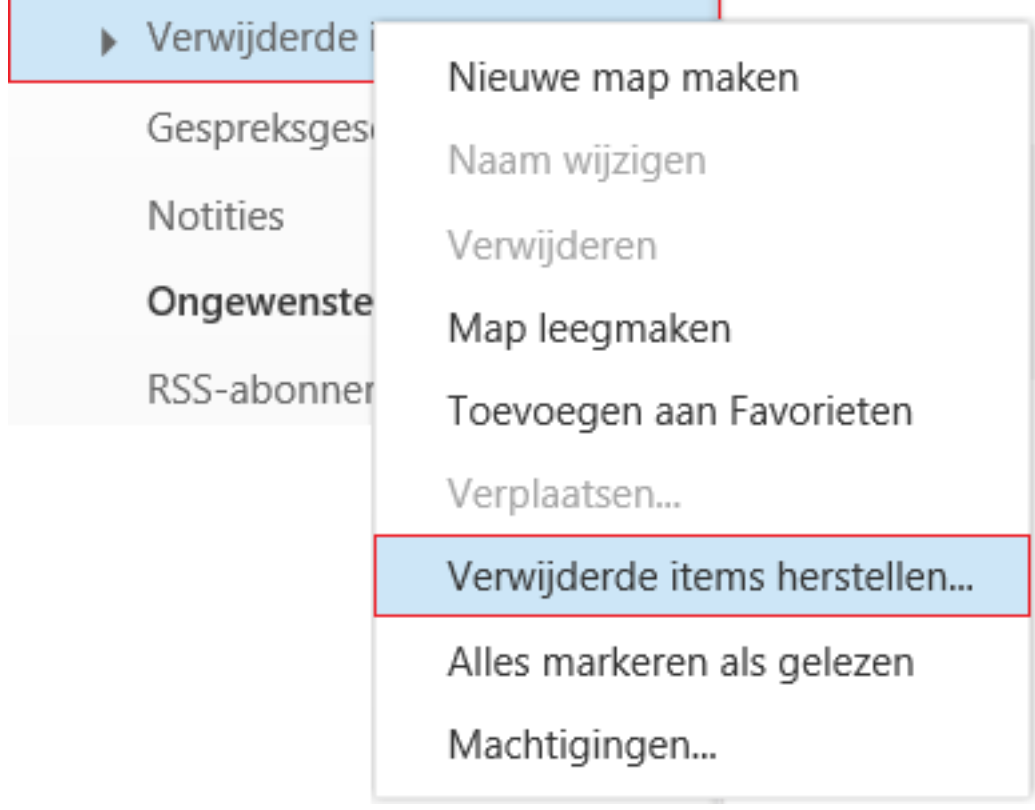

#### **Stap 3:**

Kies vervolgens voor de optie: Verwijderde items herstellen

#### **Stap 4:**

Het is nu mogelijk om de berichten, items te selecteren deze u wilt herstellen.

## **Handige Tips**

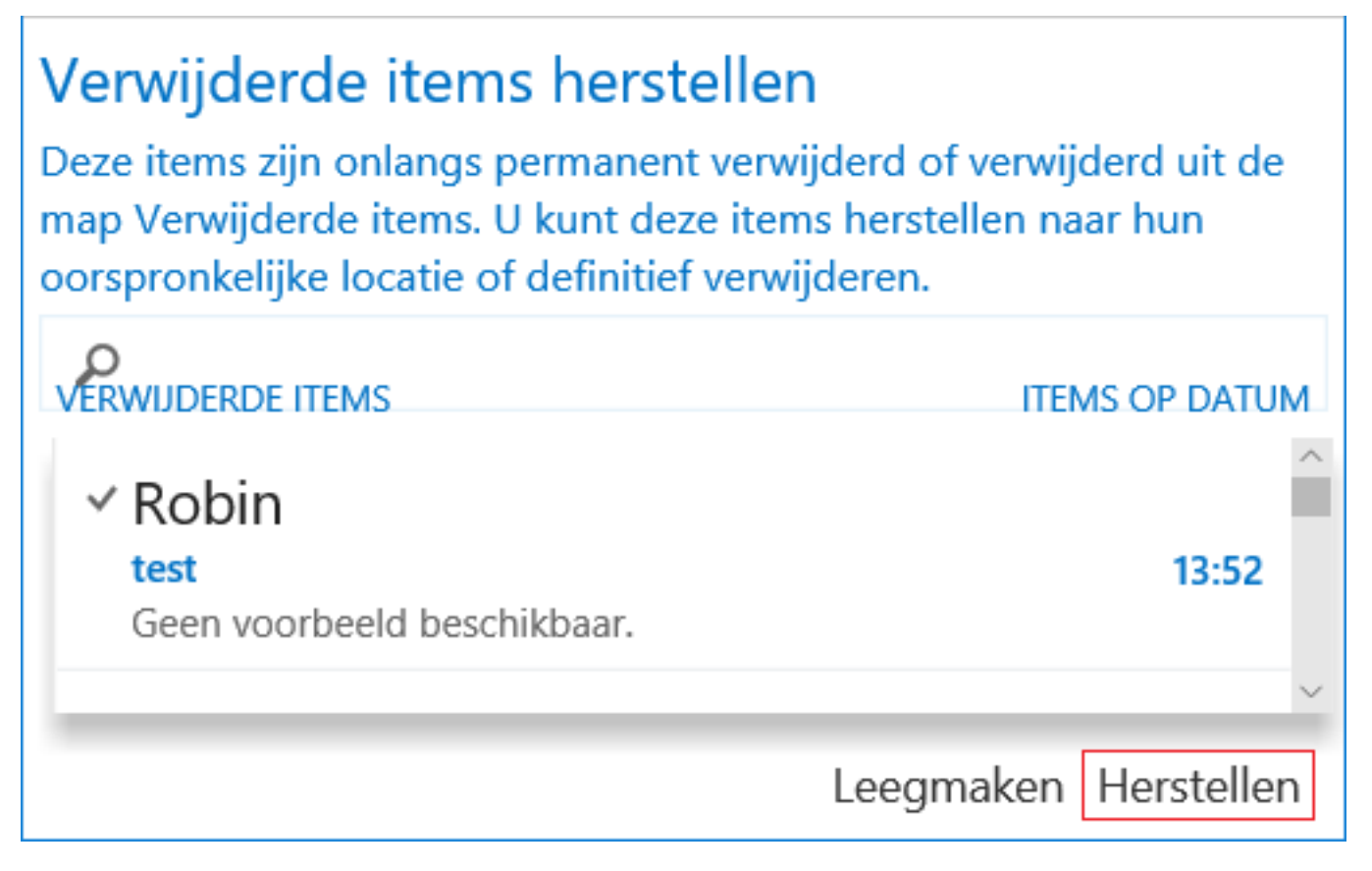

#### **Stap 5:**

Selecteer het bericht of agenda item dat u wilt herstellen en klik op de gele enveloppe, u krijg nu de mogelijkheid om het bericht in desgewenste map terug te plaatsen (gebruik de functie CTRL + Shift om meerdere items te selecteren)

Unieke FAQ ID: #1669 Auteur: Helpdesk Laatst bijgewerkt:2017-03-23 11:22